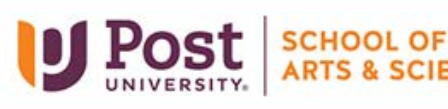

## Unit 6 – Grader Project – Real Estate Things to Consider

Remember you have unlimited attempts [on these assignments. Please co](https://youtu.be/iDg9s7BJ2m4)nsider doing it as many times as you like in order to get the best score.

*NOTE – Cell Referencing will be really important in this assign[ment. Please refresh your memory b](https://youtu.be/FQbm5CKvnuY)y watching the video tutorial below:*

- *Understanding Cell Referencing https://youtu.be/iDg9s7BJ2m4*
- **Instruction 1** Use the **SWITCH Function** to complete this step: Watch this short video tutorial on this function: [https://youtu.be/FQbm5CKvnuY](https://youtu.be/AOO1AoTNdZk) Use the lookup values in the **Range J2:K5** for the SWITCH Function.
- **Instruction 4** Use the IFS Function to complete this step: Watch this short video tutorial on this function: https://youtu.be/AOO1AoTNdZk
- **Instruction 5** –Make sure to use the **AND Function** correctly within the **IF Function**. You need to use cell referencing as much as instead of using actual numbers. For example, you should use L7 instead of 100% in formula. If you did the formula correctly, the first few cells should look like:

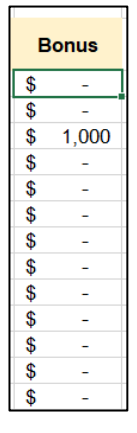

**Instructions 6-11** – Please refer to the **Exp19\_Excel\_Ch07\_Cap\_RealEstate\_final\_result.jpg** file that you downloaded when starting this Grader Project to make sure your values are correct from the formulas you are required to use. The file will not show the actual formulas. **Instruction 14** – Make sure you are using the Format Data Point pane in order to complete this instruction.

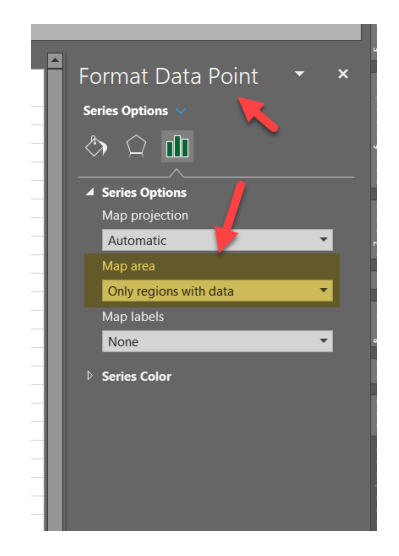

- **Instruction 17** –Use the **IPMT Function** for cell C9. Make sure the correct cell referencing. Keep in mind that the **PV argument** is the actual amount of the loan not the **Beginning Balance** Make sure a positive value is returned.
- **Instruction 18** –Use the **PPMT Function** for cell C10. Make sure the correct cell referencing. Keep in mind that the **PV argument** is the actual amount of the loan not the **Beginning Balance**. Make sure a positive value is returned
- **Instruction 19** –Use the **CUMIPMT Function** for cell B22. Make sure the correct cell referencing. Keep in mind that the **PV argument** is the actual amount of the loan not the **Beginning Balance**. The **Type argument** should be 0. Make sure a positive value is returned
- **Instruction 20** –Use the **CUMPRINC Function** for cell B23. Make sure the correct cell referencing. . Keep in mind that the **PV argument** is the actual amount of the loan not the **Beginning Balance Type argument** should be 0. Make sure a positive value is returned
- **Instruction 21** Make sure a positive value is returned by setting this on the **PV value**.
- **Instruction 23** If you group your worksheets to create the Custom Footer, make sure to ungroup the sheets before you upload to MyLab IT to be graded.